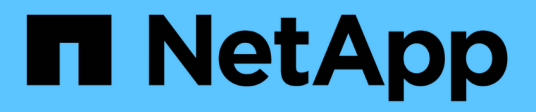

### **CIMOM commands**

NetApp SMI-S Provider NetApp May 03, 2022

This PDF was generated from https://docs.netapp.com/us-en/smis-provider/reference-cimconfigcommand-options.html on May 03, 2022. Always check docs.netapp.com for the latest.

# **Table of Contents**

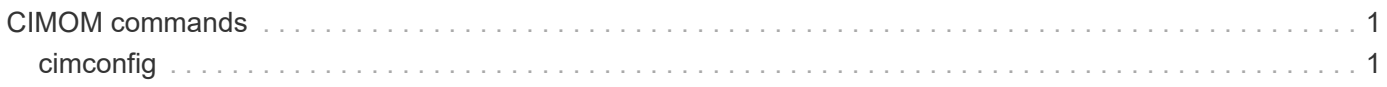

## <span id="page-2-0"></span>**CIMOM commands**

### <span id="page-2-1"></span>**cimconfig**

You can use the cimconfig command to configure CIMOM settings, such as enabling and disabling HTTP and HTTPS and changing the HTTP and HTTPS port numbers. After entering the cimconfig command or creating an environment variable for the NetApp SMI-S Provider configuration value, you must restart the CIM server by using the smis cimserver restart command.

#### **Syntax**

cimconfig *options*

#### **Location**

C:\Program Files (x86)\NetApp\smis\pegasus\bin

**Privilege level**

Administrator (Windows)

#### **Options**

• **-c**

Specifies that the configuration setting applies to the current CIMOM configuration.

• **-d**

Specifies that the configuration setting applies to the default CIMOM configuration.

• **-g**

Gets the value of a specified configuration property.

• **-h, --help**

Displays help for the cimconfig command.

• **-l**

Lists all CIMOM configuration properties.

• **-p**

Specifies that the configuration setting is applied when the CIM server is next started.

• **-s**

Sets the specified configuration property value.

• **-u**

Resets the configuration property to its default value.

#### • **--version**

Displays the version of the CIM server.

#### **Example**

Change the maximum log file size to 15000 KB:

```
cimconfig -s maxLogFileSizeKBytes=15000
Current value for the property maxLogFileSizeKBytes is set to "15000" in
CIMServer.
smis cimserver restart
```
#### **Copyright Information**

Copyright © 2022 NetApp, Inc. All rights reserved. Printed in the U.S. No part of this document covered by copyright may be reproduced in any form or by any means-graphic, electronic, or mechanical, including photocopying, recording, taping, or storage in an electronic retrieval system- without prior written permission of the copyright owner.

Software derived from copyrighted NetApp material is subject to the following license and disclaimer:

THIS SOFTWARE IS PROVIDED BY NETAPP "AS IS" AND WITHOUT ANY EXPRESS OR IMPLIED WARRANTIES, INCLUDING, BUT NOT LIMITED TO, THE IMPLIED WARRANTIES OF MERCHANTABILITY AND FITNESS FOR A PARTICULAR PURPOSE, WHICH ARE HEREBY DISCLAIMED. IN NO EVENT SHALL NETAPP BE LIABLE FOR ANY DIRECT, INDIRECT, INCIDENTAL, SPECIAL, EXEMPLARY, OR CONSEQUENTIAL DAMAGES (INCLUDING, BUT NOT LIMITED TO, PROCUREMENT OF SUBSTITUTE GOODS OR SERVICES; LOSS OF USE, DATA, OR PROFITS; OR BUSINESS INTERRUPTION) HOWEVER CAUSED AND ON ANY THEORY OF LIABILITY, WHETHER IN CONTRACT, STRICT LIABILITY, OR TORT (INCLUDING NEGLIGENCE OR OTHERWISE) ARISING IN ANY WAY OUT OF THE USE OF THIS SOFTWARE, EVEN IF ADVISED OF THE POSSIBILITY OF SUCH DAMAGE.

NetApp reserves the right to change any products described herein at any time, and without notice. NetApp assumes no responsibility or liability arising from the use of products described herein, except as expressly agreed to in writing by NetApp. The use or purchase of this product does not convey a license under any patent rights, trademark rights, or any other intellectual property rights of NetApp.

The product described in this manual may be protected by one or more U.S. patents, foreign patents, or pending applications.

RESTRICTED RIGHTS LEGEND: Use, duplication, or disclosure by the government is subject to restrictions as set forth in subparagraph (c)(1)(ii) of the Rights in Technical Data and Computer Software clause at DFARS 252.277-7103 (October 1988) and FAR 52-227-19 (June 1987).

#### **Trademark Information**

NETAPP, the NETAPP logo, and the marks listed at<http://www.netapp.com/TM>are trademarks of NetApp, Inc. Other company and product names may be trademarks of their respective owners.